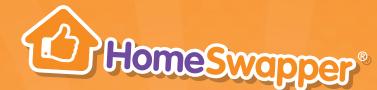

# Getting around HomeSwapper

We've made the HomeSwapper site as accessible as we can for a variety of needs, so that as many users as possible are able to use it to swap their home. There are a variety of ways that you can use HomeSwapper and here are a few of the key ones...

# Visual

You can zoom into HomeSwapper up to 300%. We have also used fonts and colours that enable easy reading. To zoom in and out...

### On a PC

To increase text size: Hold down the CTRL key and press + To decrease text size: Hold down the CTRL key and press –

#### On a Mac

To increase text size: Hold down the cmd key and press + To decrease text size: Hold down the cmd key and press –

## On a mobile

To increase text size: Settings > Display > Font + To decrease text size: Settings > Display > Font -

## **Mobility**

On HomeSwapper, you can navigate the majority of the website using:

- A keyboard only
- Speech recognition software

You can also listen to most of the website using a screen reader, including the most recent versions of JAWS, NVDA and VoiceOver.

## Literacy

We have created a number of video guides, available on **www.homeswapper.me Need help? How to videos**. They show swappers how the main functions of the site work. You can see how to:

- Register for HomeSwapper
- Set your match filters
- Use HomeSwapper messages
- MultiSwap
- Reset your password
- Change your location preferences
- Close your account